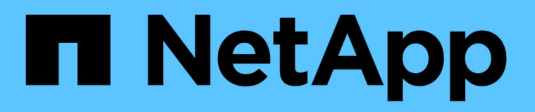

# **Migrate to the REST API**

ONTAP Automation

NetApp November 14, 2022

This PDF was generated from https://docs.netapp.com/us-en/ontap-automation/migrate/overview.html on November 14, 2022. Always check docs.netapp.com for the latest.

# **Table of Contents**

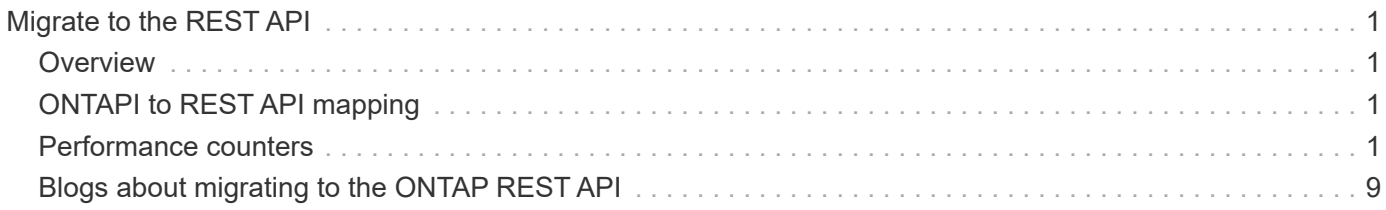

# <span id="page-2-0"></span>**Migrate to the REST API**

### <span id="page-2-1"></span>**Overview**

If you are using the ONTAPI API, you are encouraged to begin migrating to the ONTAP REST API. This section describes the available resources and highlights helpful features and tools to support your migration.

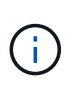

NetApp first introduced the REST API with ONTAP 9.6. Since then the API has continued to expand and mature. It now provides the preferred and strategic alternative to ONTAPI when automating the administration of your ONTAP deployments.

# <span id="page-2-2"></span>**ONTAPI to REST API mapping**

The ONTAP REST API includes functionality that is equivalent to ONTAPI in most areas. NetApp provides documentation that describes the mapping from the ONTAPI calls to the equivalent REST API calls.

The API mapping documentation is dependent on the ONTAP release:

- [ONTAP 9.12.1](https://docs.netapp.com/us-en/ontap-restmap-9121)
- [ONTAP 9.11.1](https://docs.netapp.com/us-en/ontap-restmap-9111)
- [ONTAP 9.10.1](https://docs.netapp.com/us-en/ontap-restmap-9101)
- [ONTAP 9.9.1](https://docs.netapp.com/us-en/ontap-restmap-991)
- [ONTAP 9.8](https://docs.netapp.com/us-en/ontap-restmap-98)

### <span id="page-2-3"></span>**Performance counters**

The ONTAP Counter Manager allows ONTAP users to access performance counter information and export many different ONTAP performance counter metrics.

Prior to ONTAP 9.11.1, access to the full set of ONTAP Counter Manager objects is limited to the ONTAP CLI and ONTAPI interfaces.

Beginning with ONTAP 9.11.1, ONTAP users can access a segment of Counter Manager objects with the ONTAP REST API. Users migrating their automation scripts from ONTAPI to the ONTAP REST API need to understand the differences between how performance counter data is presented to the ONTAPI and how that data is presented to the REST API.

See [ONTAP 9.12.1 ONTAPI-to-REST Counter Manager Mapping](https://library.netapp.com/ecm/ecm_download_file/ECMLP2885053) for documentation on the set of ONTAP counters available to the REST API in ONTAP 9.11.1, as well as information about how the counters differ between ONTAPI and REST API consumption.

### **Accessing performance counters using ONTAPI**

As consumed by ONTAPI, performance counter data is grouped in objects. For example, in a node with four disks, disk performance counter data is grouped as an object. Each physical disk in the system represents an instance of that object, and you can use ONTAPI to access individual performance counters for a single disk instance.

### **Accessing performance counters using the ONTAP REST API**

With the ONTAP REST API, you access counter manager objects as a table (for example, disk). This means that each counter manager object is represented as its own table, while instances of that counter manager object (such as individual disks in the system) each become accessible as a row in that table. Each row contains a number of individual performance counters for that instance. You can access a single performance counter for an instance as a field in that table row.

In the following example, the host adapter counter manager object is represented in table format to illustrate how you can access each performance counter using the ONTAP REST API. There are several host adapters in the system, and each host adapter has its own performance counters:

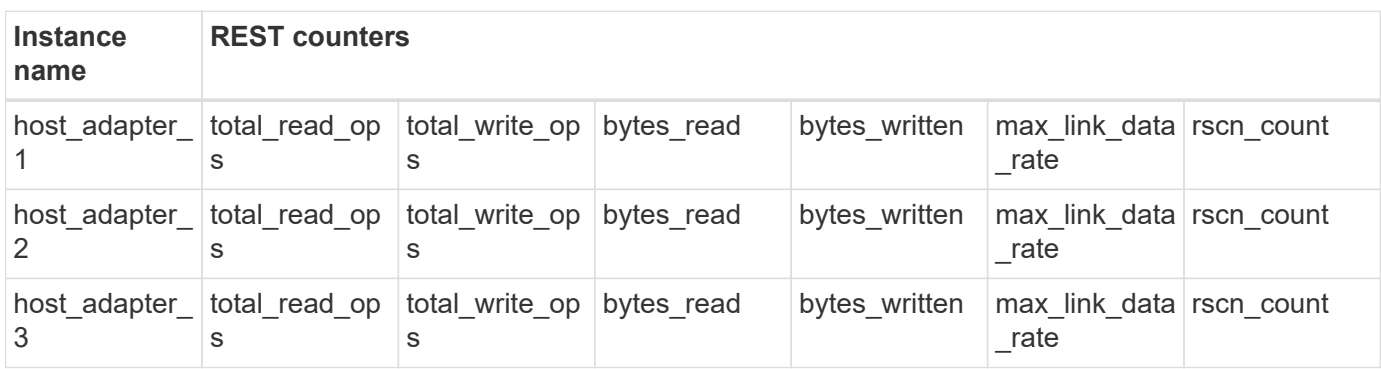

### **Understanding the structure with REST API examples**

Use the following REST API examples to help understand the structure of a counter manager table. These examples also show you how you can use the REST API to discover what endpoints are available, and use them to gain insight into the performance of your system. These examples explore the host adapter counter manager object, showing progressively more detailed information about the object and the counter values it contains. If you try these examples on your system, be sure to provide your values for information in brackets <> where indicated.

#### **Discover the available performance counter tables**

You can use this REST API call to discover all of the counter manager tables that you can query:

#### **Example request:**

```
curl -X GET -u admin:<PASSWORD> -k
'https://<ONTAP_IP_ADDRESS>/api/cluster/counter/tables'
```
**Example response (truncated for brevity):**

```
{
    "records": [
      {
       "name": "copy_manager",
       " links": {
          "self": {
             "href": "/api/cluster/counter/tables/copy_manager"
          }
         }
      },
      {
       "name": "copy manager:constituent",
        "_links": {
          "self": {
             "href": "/api/cluster/counter/tables/copy_manager%3Aconstituent"
           }
         }
      },
      {
         "name": "disk",
         "_links": {
          "self": {
             "href": "/api/cluster/counter/tables/disk"
           }
         }
      },
      {
       "name": "host adapter",
       " links": {
          "self": {
             "href": "/api/cluster/counter/tables/host_adapter"
           }
         }
      }
      ...
  \left| \ \right|,
    "num_records": 68,
    "_links": {
     "self": {
         "href": "/api/cluster/counter/tables"
      }
    }
}
```
#### **Query an individual performance counter table**

You can use this REST API call to view the description and metadata for one specific table (counter manager object). The output describes the purpose of the table and also describes what type of information each performance counter in the table records. In this example, we query the host adapter table:

#### **Example request:**

```
curl -X GET -u admin:<PASSWORD> -k
'https://<ONTAP_IP_ADDRESS>/api/cluster/counter/tables/host_adapter'
```
#### **Example response:**

```
{
  "name": "host adapter",
  "description": "The host adapter table reports activity on the Fibre
Channel, Serial Attached SCSI, and parallel SCSI Host Adapters the storage
system uses to connect to disks and tape drives.",
  "counter_schemas": [
      {
      "name": "bytes read",
        "description": "Bytes read via Host Adapter",
        "type": "rate",
        "unit": "per_sec"
      },
      {
      "name": "bytes written",
        "description": "Bytes written via Host Adapter",
        "type": "rate",
      "unit": "per_sec"
      },
      {
      "name": "max link data rate",
        "description": "Max link data rate in Kilobytes per second for Host
Adapter",
      "type": "raw",
        "unit": "kb_per_sec"
      },
      {
      "name": "node.name",
        "description": "System node name",
        "type": "string",
        "unit": "none"
      },
\left\{\begin{array}{ccc} \end{array}\right\}"name": "rscn_count",
      "description": "Number of RSCN(s) received by the FC HBA",
```

```
  "type": "raw",
        "unit": "none"
      },
      {
      "name": "total read ops",
        "description": "Total number of reads on Host Adapter",
        "type": "rate",
      "unit": "per_sec"
      },
      {
      "name": "total write ops",
        "description": "Total number of writes on Host Adapter",
        "type": "rate",
        "unit": "per_sec"
      }
  \left| \ \right|,
    "_links": {
      "self": {
      "href": "/api/cluster/counter/tables/host_adapter"
      }
    }
}
```
#### **View the rows in a performance counter table**

You can use this REST API call to view the rows in a table, which tells you what instances of the counter manager object exist:

#### **Example request:**

```
curl -X GET -u admin:<PASSWORD> -k
'https://<ONTAP_IP_ADDRESS>/api/cluster/counter/tables/host_adapter/rows'
```
**Example response:**

```
{
    "records": [
      {
       "id": "power-01:0b",
        "_links": {
           "self": {
             "href": "/api/cluster/counter/tables/host_adapter/rows/power-
01%3A0b"
           }
        }
      },
```

```
  {
      "id": "power-01:0c",
        "_links": {
           "self": {
             "href": "/api/cluster/counter/tables/host_adapter/rows/power-
01%3A0c"
  }
        }
      },
      {
        "id": "power-01:0d",
        "_links": {
          "self": {
           "href": "/api/cluster/counter/tables/host_adapter/rows/power-
01%3A0d"
           }
        }
      },
      {
        "id": "power-01:0e",
        "_links": {
          "self": {
           "href": "/api/cluster/counter/tables/host adapter/rows/power-
01%3A0e"
  }
        }
      }
  \frac{1}{2}  "num_records": 4,
    "_links": {
      "self": {
      "href": "/api/cluster/counter/tables/host_adapter/rows"
      }
    }
}
```
#### **Query a specific counter manager instance**

You can use this REST API call to view performance counter values for a specific counter manager instance in the table. In this example, we request performance counter information for one of the power supplies in the system:

curl -X GET -u admin: <PASSWORD> -k 'https://<ONTAP\_IP\_ADDRESS>/api/cluster/counter/tables/host\_adapter/rows/p  $over-01:0b'$ 

**Example response:**

```
{
  "counter table": {
     "name": "host_adapter"
    },
  "id": "power-01:0b",
    "properties": [
   \left\{\right."name": "node.name",
       "value": "power-01"
     }
  \frac{1}{2},
    "counters": [
      {
      "name": "total read ops",
       "value": 3600516
      },
      {
      "name": "total write ops",
       "value": 3591536
      },
      {
      "name": "bytes read",
       "value": 86354320000
      },
      {
      "name": "bytes written",
        "value": 480863081920
      },
      {
      "name": "max_link_data_rate",
       "value": 375000
      },
      {
      "name": "rscn_count",
        "value": 0
      }
  \vert,
    "_links": {
     "self": {
        "href": "/api/cluster/counter/tables/host_adapter/rows/power-01:0b"
      }
    }
}
```
# <span id="page-10-0"></span>**Blogs about migrating to the ONTAP REST API**

There are several blog articles available to help you better understand how to migrate from ONTAPI to the ONTAP REST API.

#### **ONTAPI to REST Mapping**

NetApp provides support for moving from the proprietary ONTAPI API to the ONTAP REST API through mapping documentation.

[netapp.io/2020/12/17/ontapi-to-rest-mapping](https://netapp.io/2020/12/17/ontapi-to-rest-mapping/)

#### **Transform your Automation to ONTAP REST API from ONTAPI**

There are several technologies available to help you transform your ONTAP automation environment based on the REST API.

[www.netapp.com/blog/transform-automation-ontap-rest-api](https://www.netapp.com/blog/transform-automation-ontap-rest-api/)

#### **Transitioning from ONTAPI using ONTAPI Usage Reporting Tool**

NetApp provides a tool to help customers and partners transition to the ONTAP REST API.

[netapp.io/2022/03/21/transitioning-from-ontapizapi-using-ontapi-usage-reporting-tool](https://netapp.io/2022/03/21/transitioning-from-ontapizapi-using-ontapi-usage-reporting-tool/)

#### **Copyright information**

Copyright © 2022 NetApp, Inc. All Rights Reserved. Printed in the U.S. No part of this document covered by copyright may be reproduced in any form or by any means—graphic, electronic, or mechanical, including photocopying, recording, taping, or storage in an electronic retrieval system—without prior written permission of the copyright owner.

Software derived from copyrighted NetApp material is subject to the following license and disclaimer:

THIS SOFTWARE IS PROVIDED BY NETAPP "AS IS" AND WITHOUT ANY EXPRESS OR IMPLIED WARRANTIES, INCLUDING, BUT NOT LIMITED TO, THE IMPLIED WARRANTIES OF MERCHANTABILITY AND FITNESS FOR A PARTICULAR PURPOSE, WHICH ARE HEREBY DISCLAIMED. IN NO EVENT SHALL NETAPP BE LIABLE FOR ANY DIRECT, INDIRECT, INCIDENTAL, SPECIAL, EXEMPLARY, OR CONSEQUENTIAL DAMAGES (INCLUDING, BUT NOT LIMITED TO, PROCUREMENT OF SUBSTITUTE GOODS OR SERVICES; LOSS OF USE, DATA, OR PROFITS; OR BUSINESS INTERRUPTION) HOWEVER CAUSED AND ON ANY THEORY OF LIABILITY, WHETHER IN CONTRACT, STRICT LIABILITY, OR TORT (INCLUDING NEGLIGENCE OR OTHERWISE) ARISING IN ANY WAY OUT OF THE USE OF THIS SOFTWARE, EVEN IF ADVISED OF THE POSSIBILITY OF SUCH DAMAGE.

NetApp reserves the right to change any products described herein at any time, and without notice. NetApp assumes no responsibility or liability arising from the use of products described herein, except as expressly agreed to in writing by NetApp. The use or purchase of this product does not convey a license under any patent rights, trademark rights, or any other intellectual property rights of NetApp.

The product described in this manual may be protected by one or more U.S. patents, foreign patents, or pending applications.

LIMITED RIGHTS LEGEND: Use, duplication, or disclosure by the government is subject to restrictions as set forth in subparagraph (b)(3) of the Rights in Technical Data -Noncommercial Items at DFARS 252.227-7013 (FEB 2014) and FAR 52.227-19 (DEC 2007).

Data contained herein pertains to a commercial product and/or commercial service (as defined in FAR 2.101) and is proprietary to NetApp, Inc. All NetApp technical data and computer software provided under this Agreement is commercial in nature and developed solely at private expense. The U.S. Government has a nonexclusive, non-transferrable, nonsublicensable, worldwide, limited irrevocable license to use the Data only in connection with and in support of the U.S. Government contract under which the Data was delivered. Except as provided herein, the Data may not be used, disclosed, reproduced, modified, performed, or displayed without the prior written approval of NetApp, Inc. United States Government license rights for the Department of Defense are limited to those rights identified in DFARS clause 252.227-7015(b) (FEB 2014).

#### **Trademark information**

NETAPP, the NETAPP logo, and the marks listed at<http://www.netapp.com/TM>are trademarks of NetApp, Inc. Other company and product names may be trademarks of their respective owners.